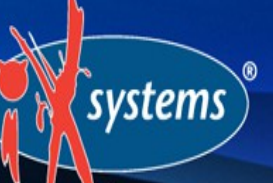

# **ZFS 101 (aka ZFS is Cool and Why You Should be Using It**

Dru Lavigne Documentation Lead, iXsystems SCALE, February 23, 2014

### **Outline**

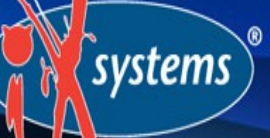

Discuss ZFS features and describe the available management utilities for the following FreeBSDbased operating systems:

- FreeNAS 9.2.1: open source NAS (Network Attached Storage)

- PC-BSD 10.0: open source desktop (GUI) or server (CLI)

Latest versions of these operating systems are on par with the latest OpenZFS "feature flags"

### History of ZFS

systems

Modern filesystem specifically designed to add features not available in traditional filesystems

Originally developed at Sun with the intent to open source

After the Oracle acquisition, open source development continued and the original engineers founded OpenZFS (open-zfs.org) which is under active development

OpenZFS uses feature flags instead of versions

### What is **ZFS?**

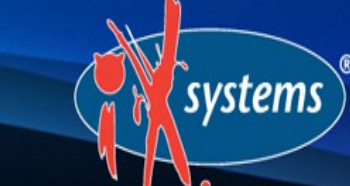

128-bit COW (Copy on Write) filesystem and logical volume manager with a maximum pool/file size of 16 exabytes

In a traditional Unix filesystem, you need to define the partition size and mount point at filesystem creation time

In ZFS, you instead feed disks to a "pool" and create filesystems from the pool as needed

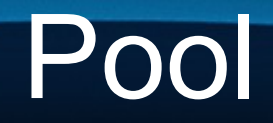

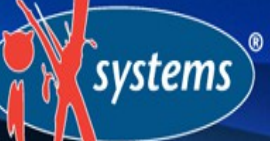

Root (parent) volume which can be logically subdivided as needed

The number of disks added at a time is known as a "vdev"

To optimize performance and resilvering time, number of disks per vdev is limited

As more capacity is needed, add identical vdevs- these will be striped into the pool

### RAIDZ

systems

RAIDZ\* levels designed to overcome hardware RAID limitations such as the write-hole and corrupt data written over time before the controller provides an alert

Designed for commodity disks so no RAID controller is needed

Can also be used with a RAID controller, but it typically should be put into JBOD mode

### RAIDZ1

systems

Parity blocks are distributed across all disks

Up to one disk can fail per vdev without losing pool

Pool can be lost if second disk in a vdev fails before resilver completes

Optimized for vdev of 3, 5, or 9 disks

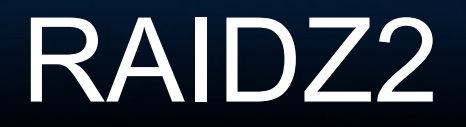

systems

Double-parity solution similar to RAID6

Parity blocks are distributed across all disks

Up to two disks can fail per vdev without losing pool, with no restrictions on which disks can fail

Optimized for vdev of 4, 6, or 10 disks

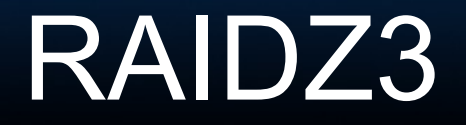

systems

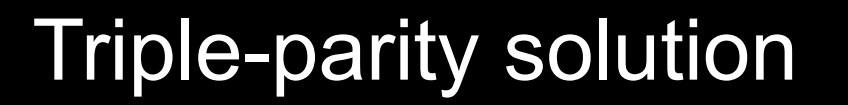

Parity blocks are distributed across all disks

Up to three disks can fail per vdev without losing pool, with no restrictions on which disks can fail

Optimized for vdev of 5, 7, or 11 disks

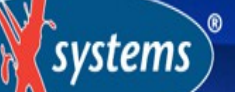

# Create Pool on FreeNAS

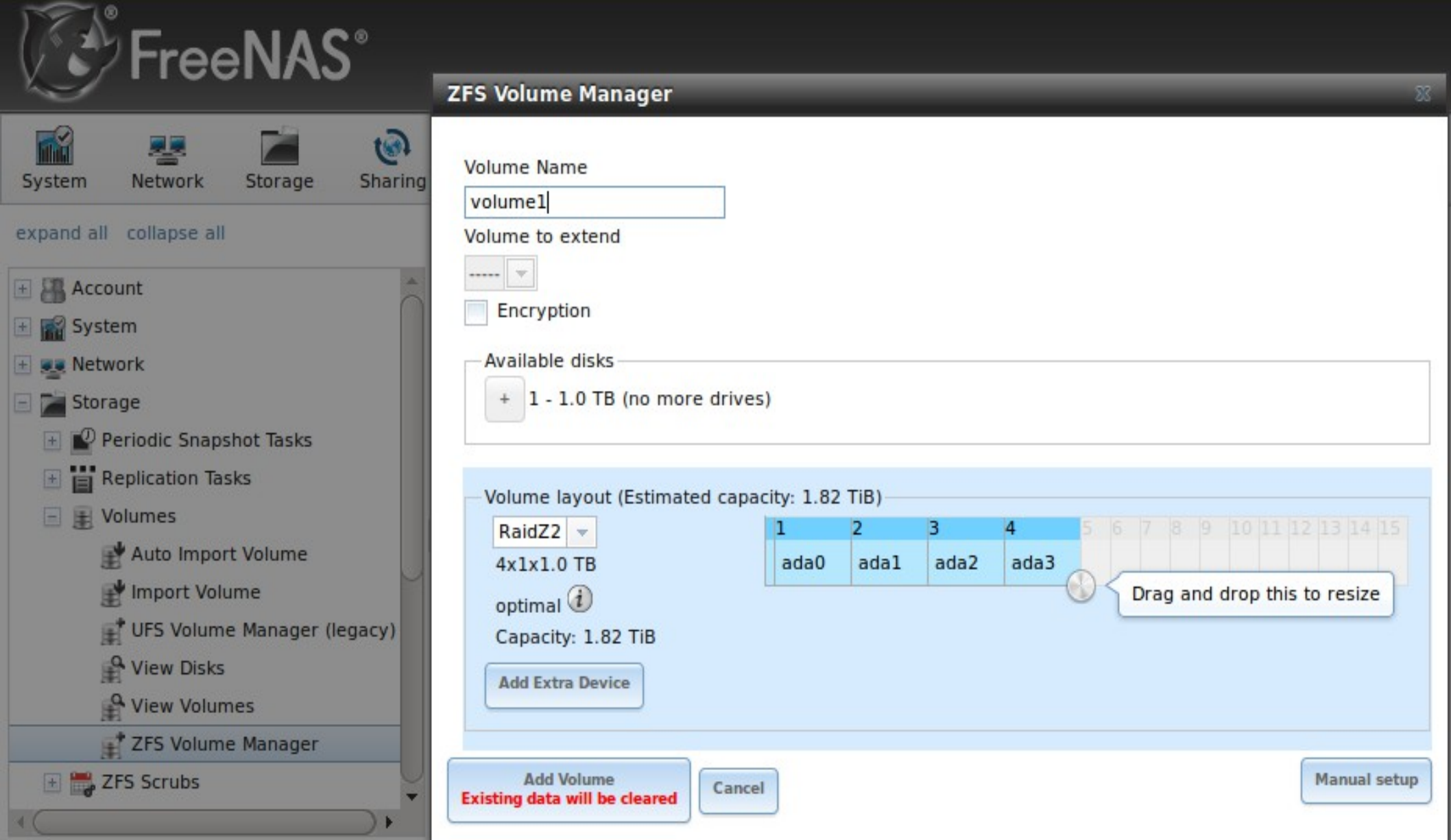

### Create Pool on PC-BSD

#### PC-BSD

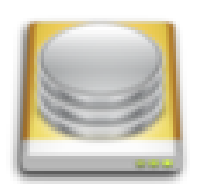

If this is a single disk ZFS install, you can continue, otherwise please select the mirror / raid mode and disks below.

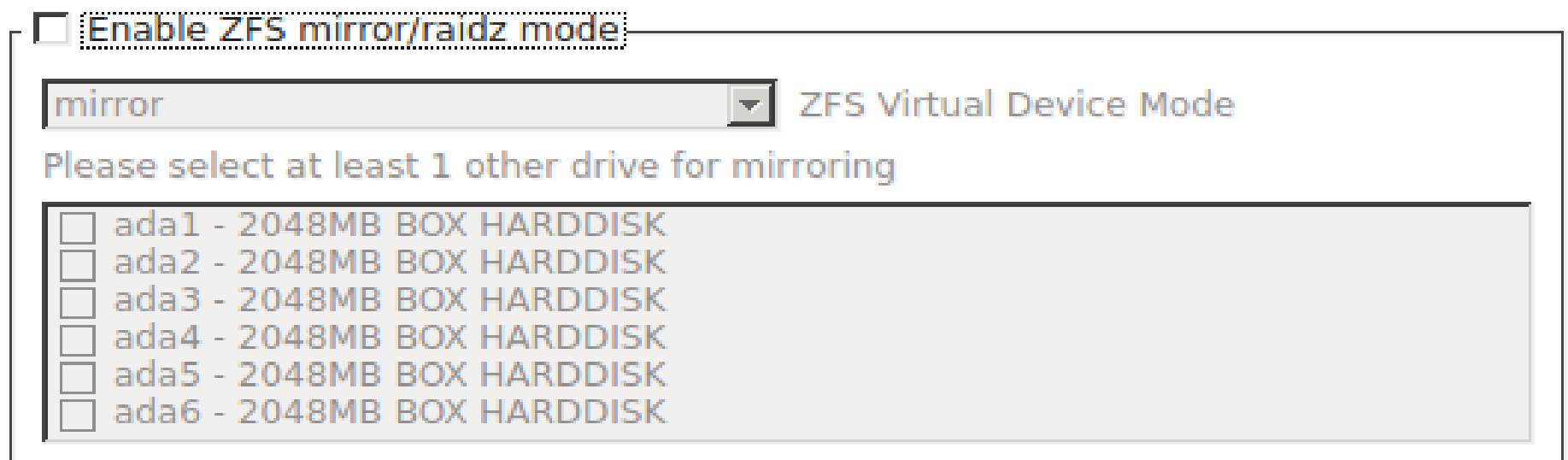

Note: Using ZFS mirror/raidz can only be enabled when doing full-disk installations

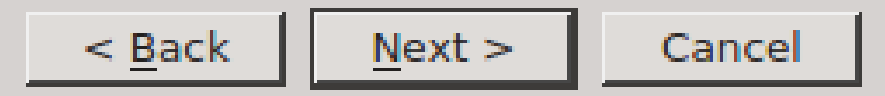

(systems)

### ZIL

#### ZFS Intent Log

Effectively a filesystem journal that stores sync writes until they are committed to the pool

A dedicated SSD as a secondary log device (SLOG) can increase synchronous write performance, will have no effect on asynchronous writes

FreeNAS includes the zilstat CLI utility to help determine if system would benefit from a SLOG

### ARC and L2ARC

systems

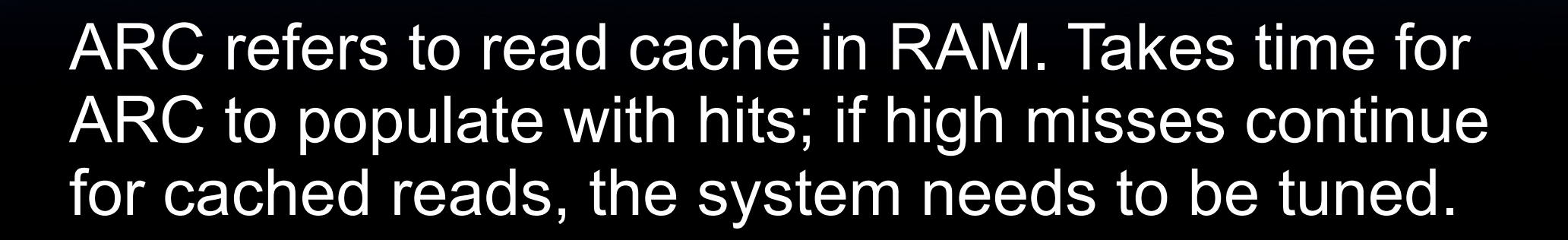

Freenas adds ARC stats to top(1) and includes arc\_summary.py and arcstat.py tools for ARC monitoring

Optional, secondary ARC can be installed on SSD or disk in order to increase random read performance. Always add as much RAM as possible first.

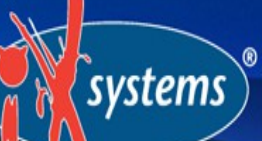

### Adding SLOG/L2ARC on FreeNAS

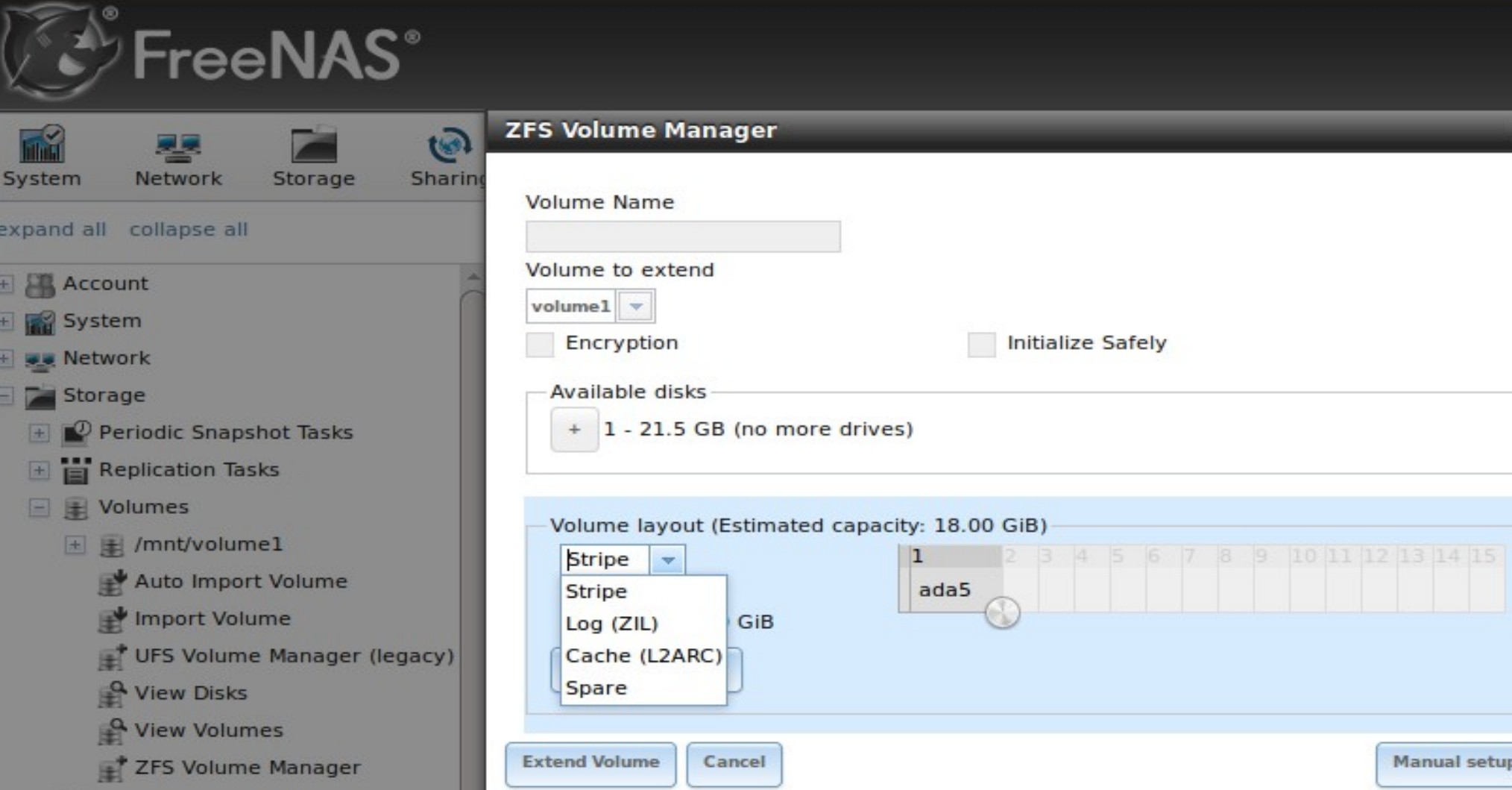

### Adding SLOG/L2ARC on PC-BSD

systems

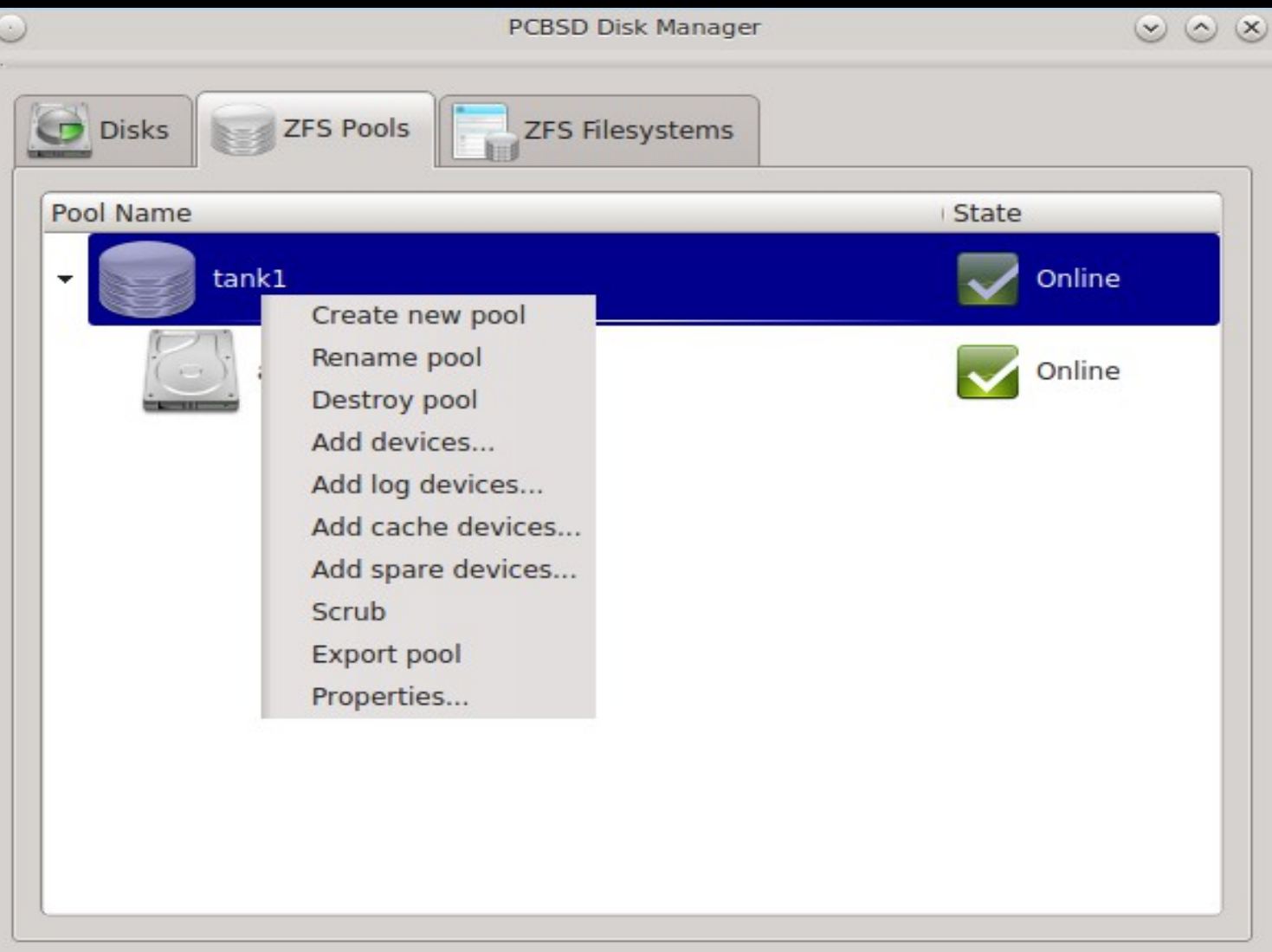

### **Datasets**

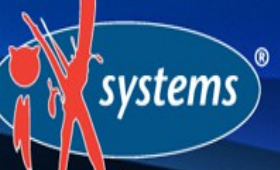

As needed, pool can be divided into additional, dynamically sized filesystems known as datasets

Permissions and properties such as quotas and compression can be set on a per-dataset level

A well thought out design can optimize storage for the type of data being stored

### **Properties**

systems

Dozens of configurable properties such as: atime (access time), canmount, compression, copies, dedup, exec, quota, userquota, groupquota, readonly, recordsize, reservation, setuid, etc.

Descriptions can be found at http://www.freebsd.org/cgi/man.cgi?query=zfs

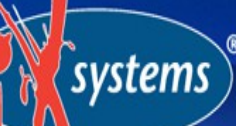

# Adding Dataset on FreeNAS

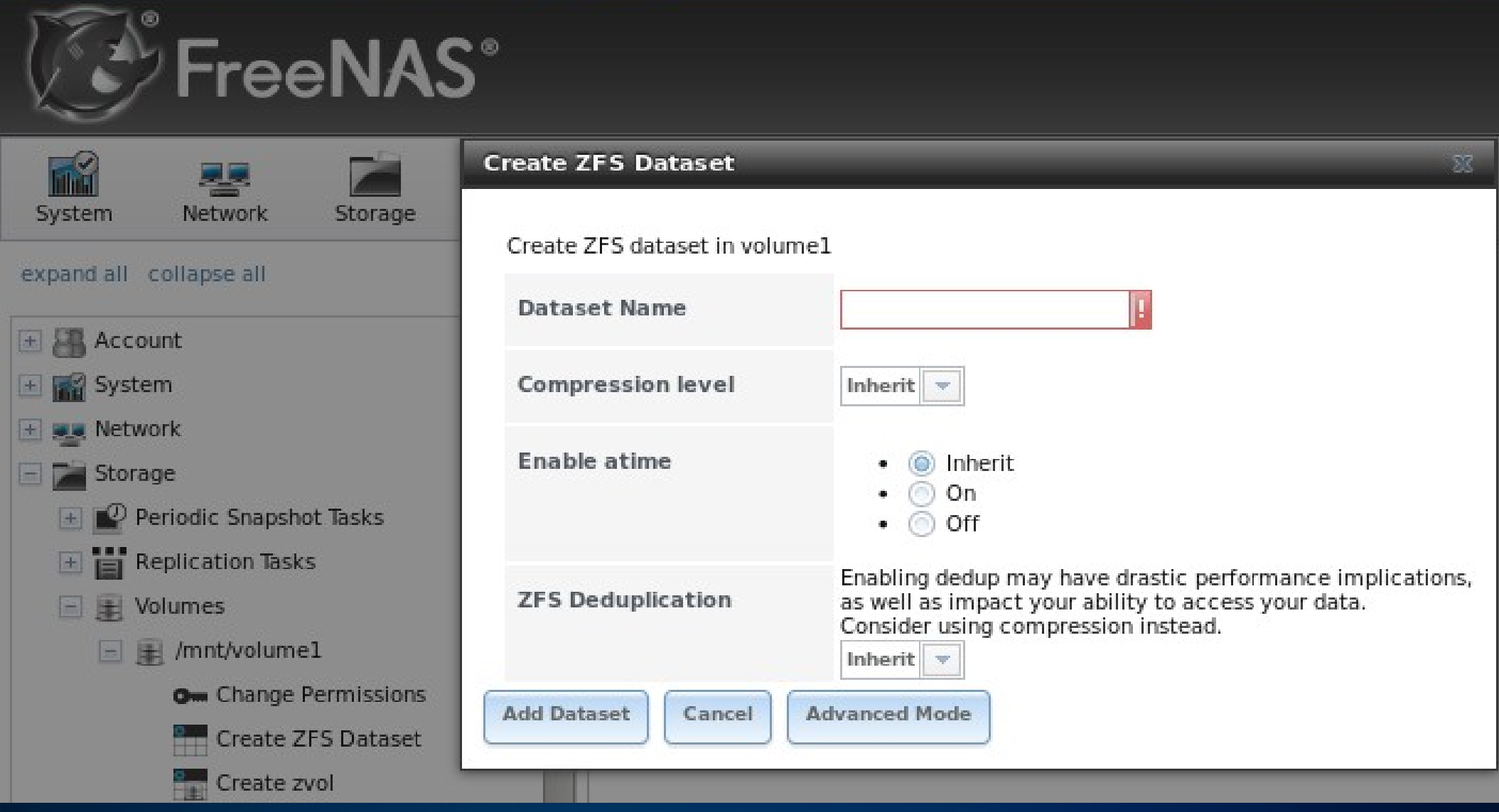

### Adding Dataset During PC-BSD Installation

systems

#### PC-BSD

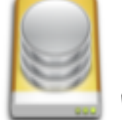

Below you may adjust the file-system mount points. For most users the defaults will work best.

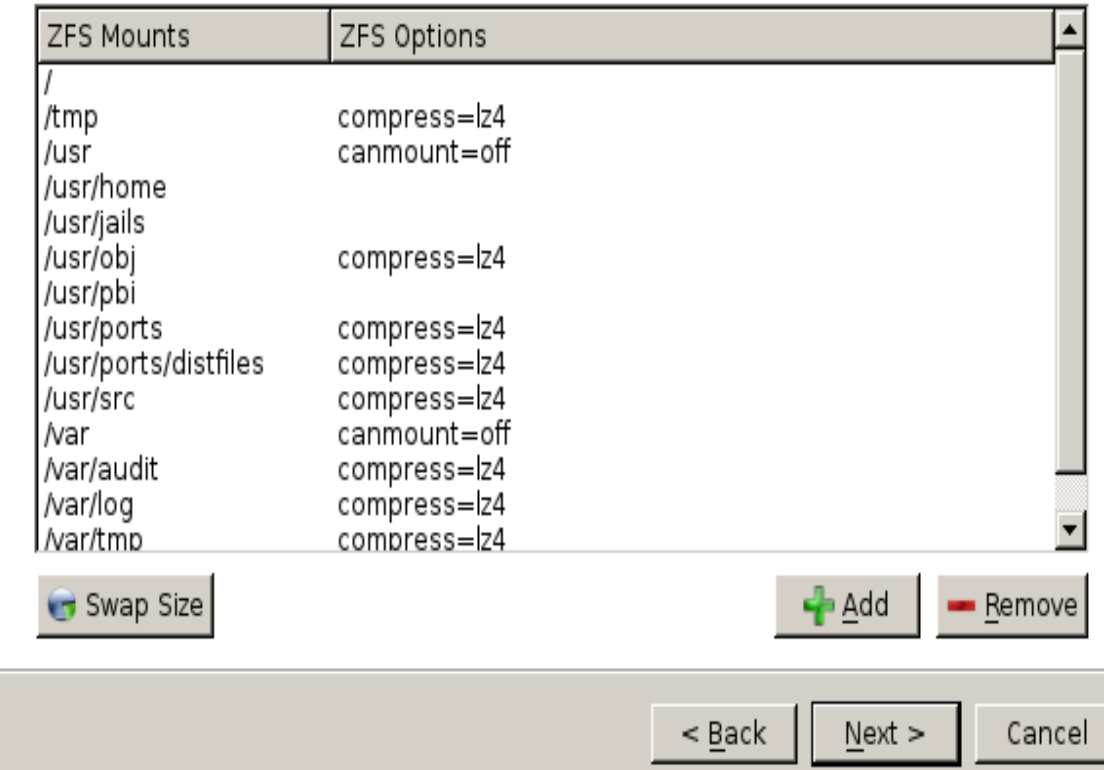

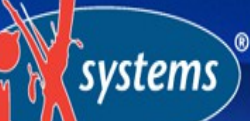

### Adding Dataset Using PC-BSD Disk Manager

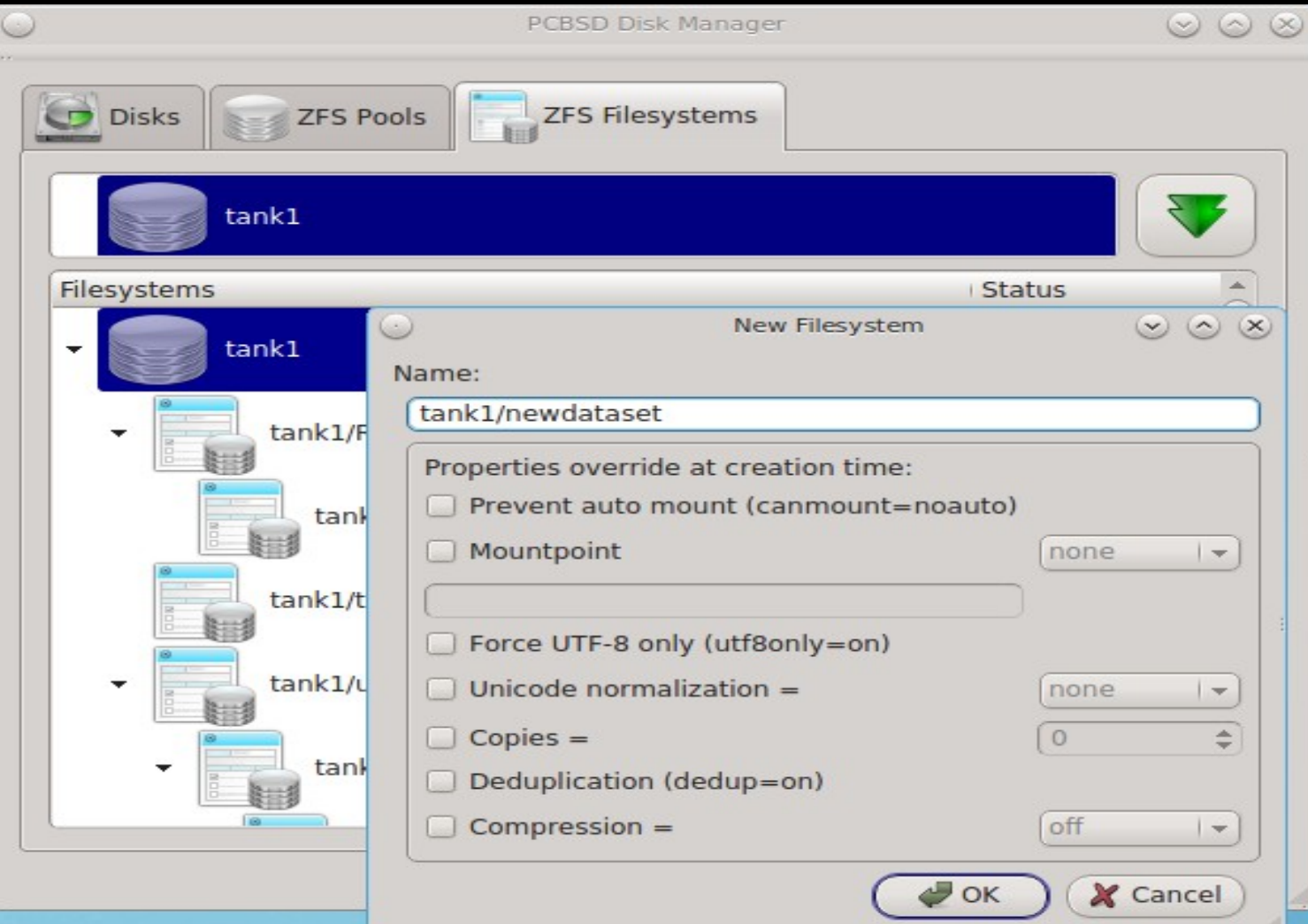

Zvols

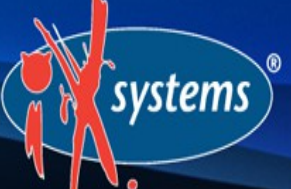

Pool can also be divided into zvols

Essentially, a virtual, raw block device

Ideal for iSCSI device extents or for hosting foreign file systems

Regardless of the filesytem the zvol is formatted with by the iSCSI initiator, the underlying disk blocks still benefit from all of the features provided by ZFS

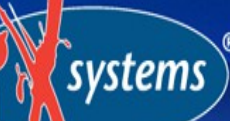

# Creating Zvols on FreeNAS

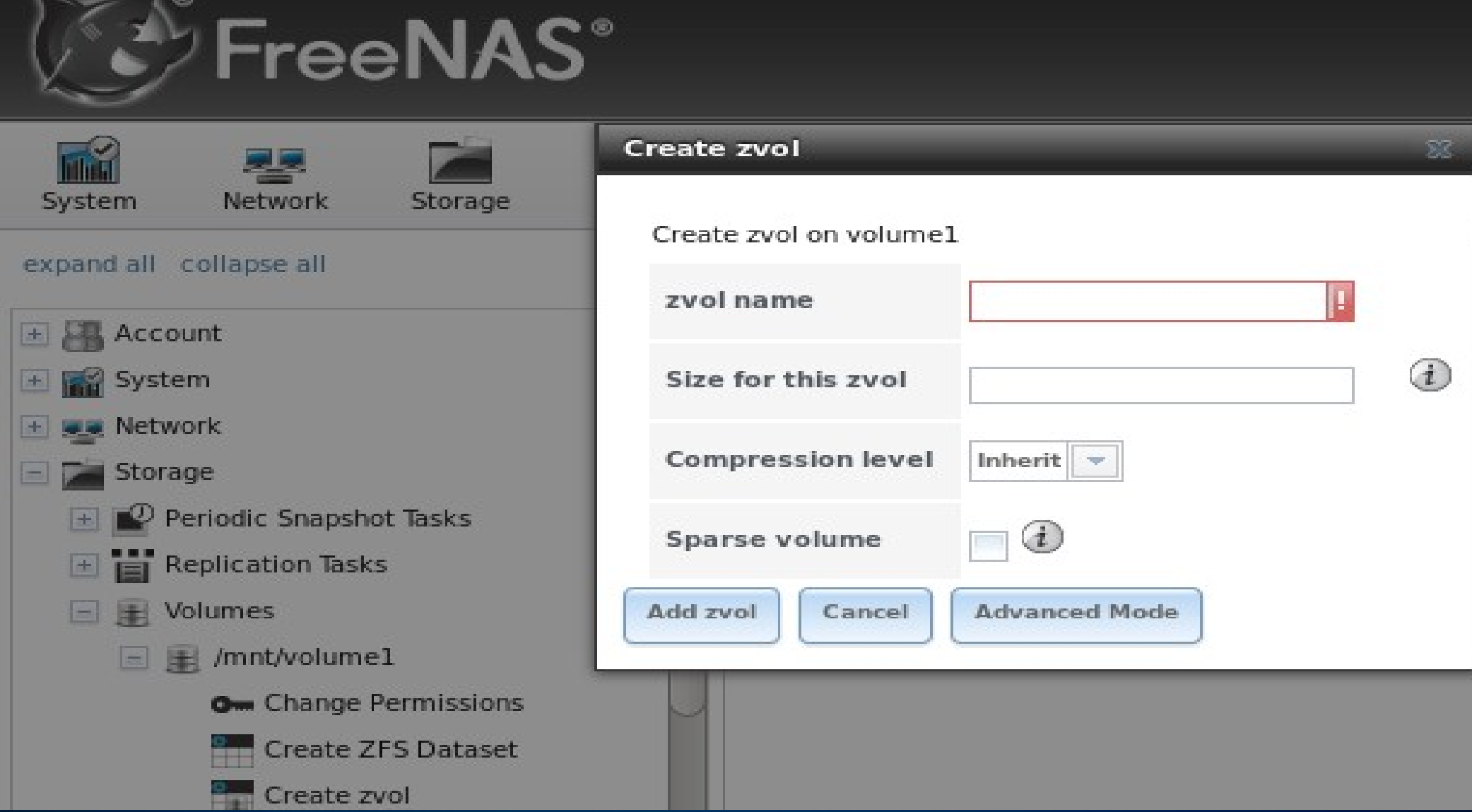

### **Snapshots**

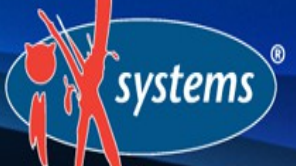

Provide low cost, instantaneous, read-only, pointin-time image of the specified pool, dataset, or zvol

Snapshots can be recursive (atomic inclusion of all child datasets)

Initial size is 0 bytes as COW, snapshot increases in size as changes are written to disk

Can be replicated to another system

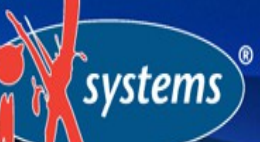

## Create Snapshot on FreeNAS

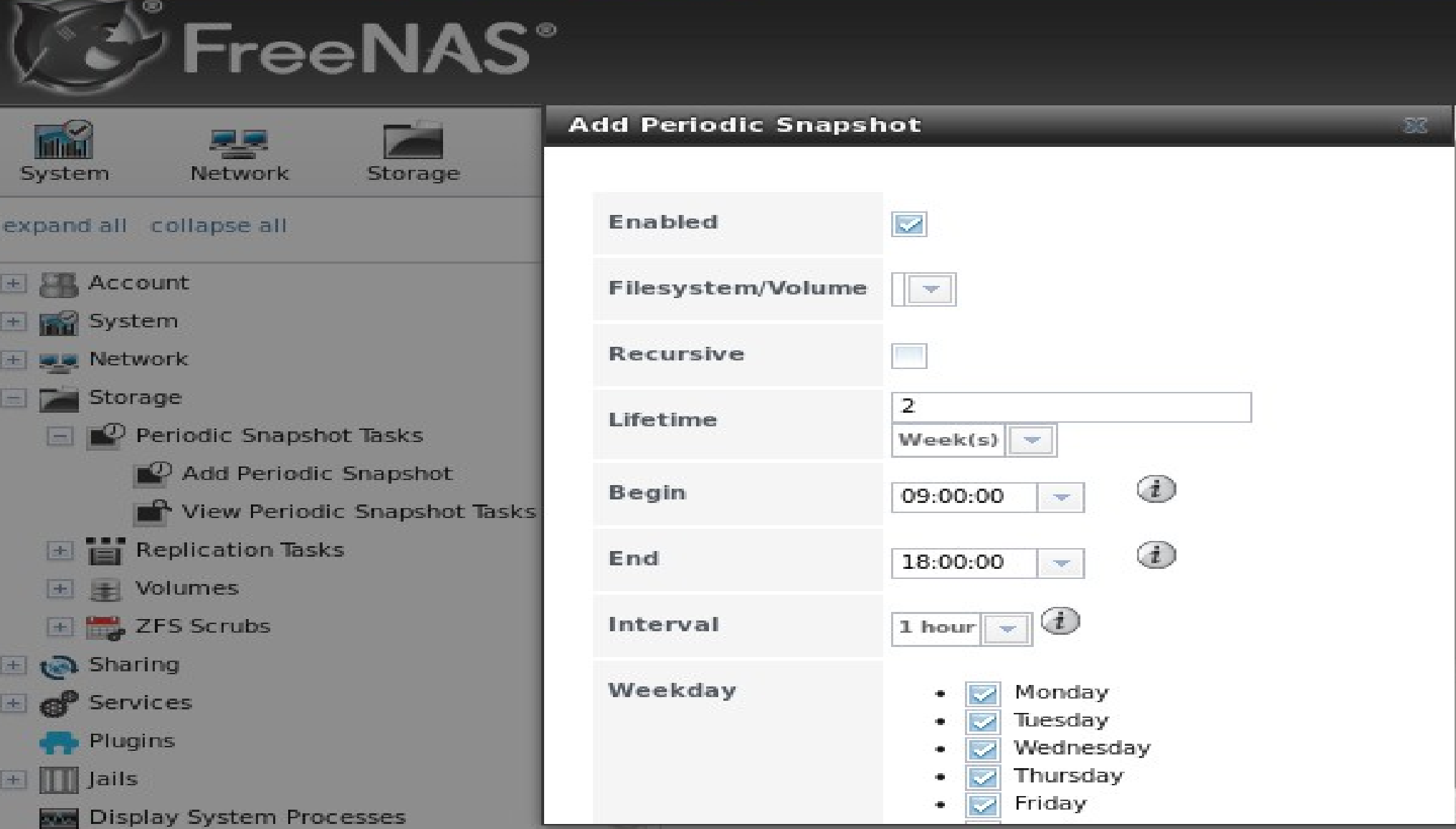

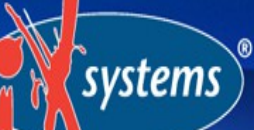

### Create Snapshot on PC-BSD Using Warden

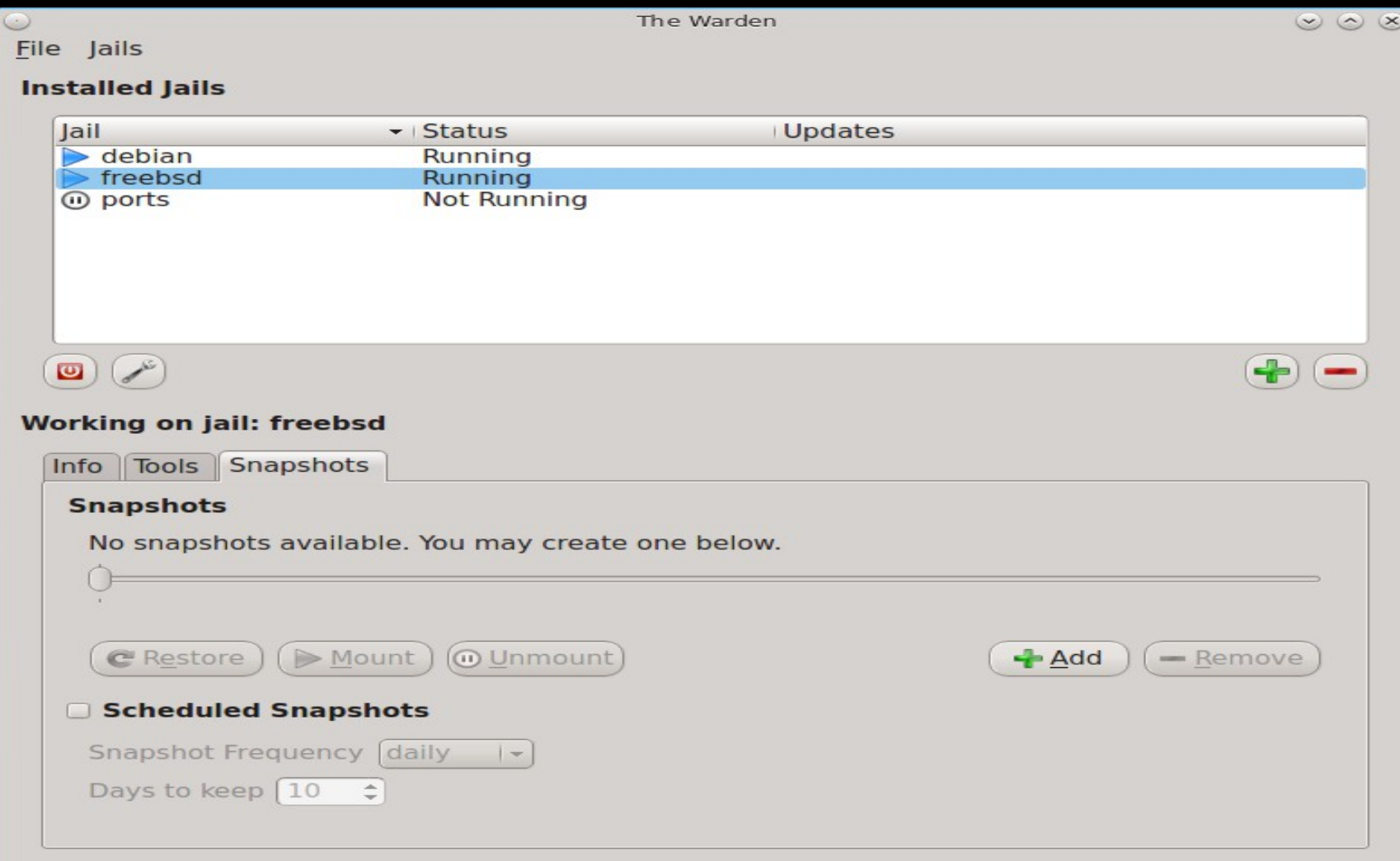

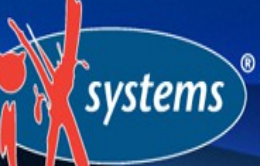

### Automating Snapshots on PC-BSD Using Life Preserver

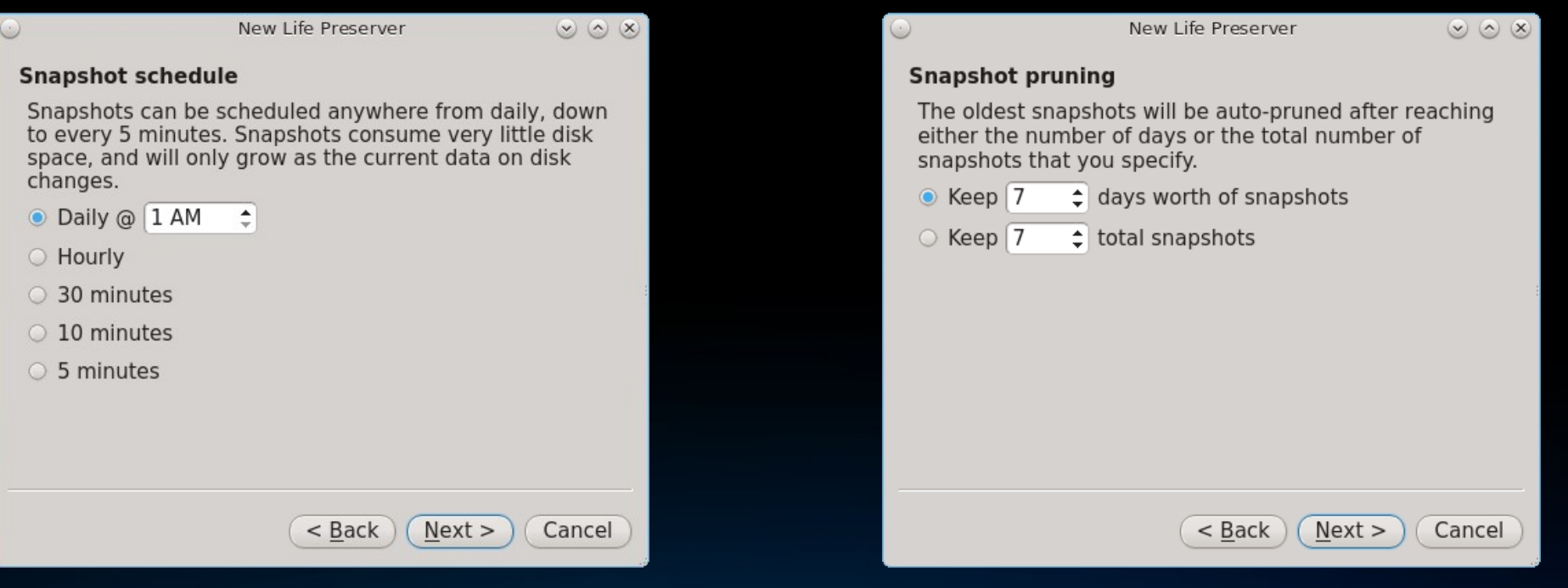

### Snapshot Restore

systems

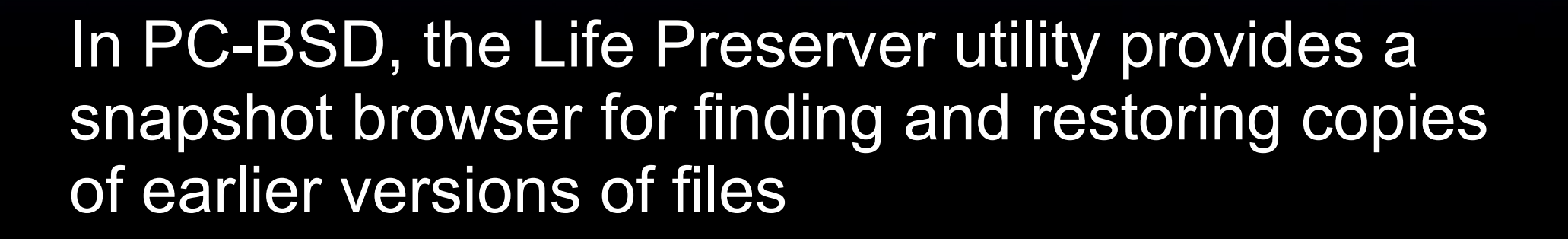

It can also automate the replication of local snapshots to another system or to a FreeNAS system over SSH

A remote snapshot can be used to perform an operating system restore from a PC-BSD install media, should the system become unusable

# $\sim$ systems

### Restoring Data from a PC-BSD Snapshot

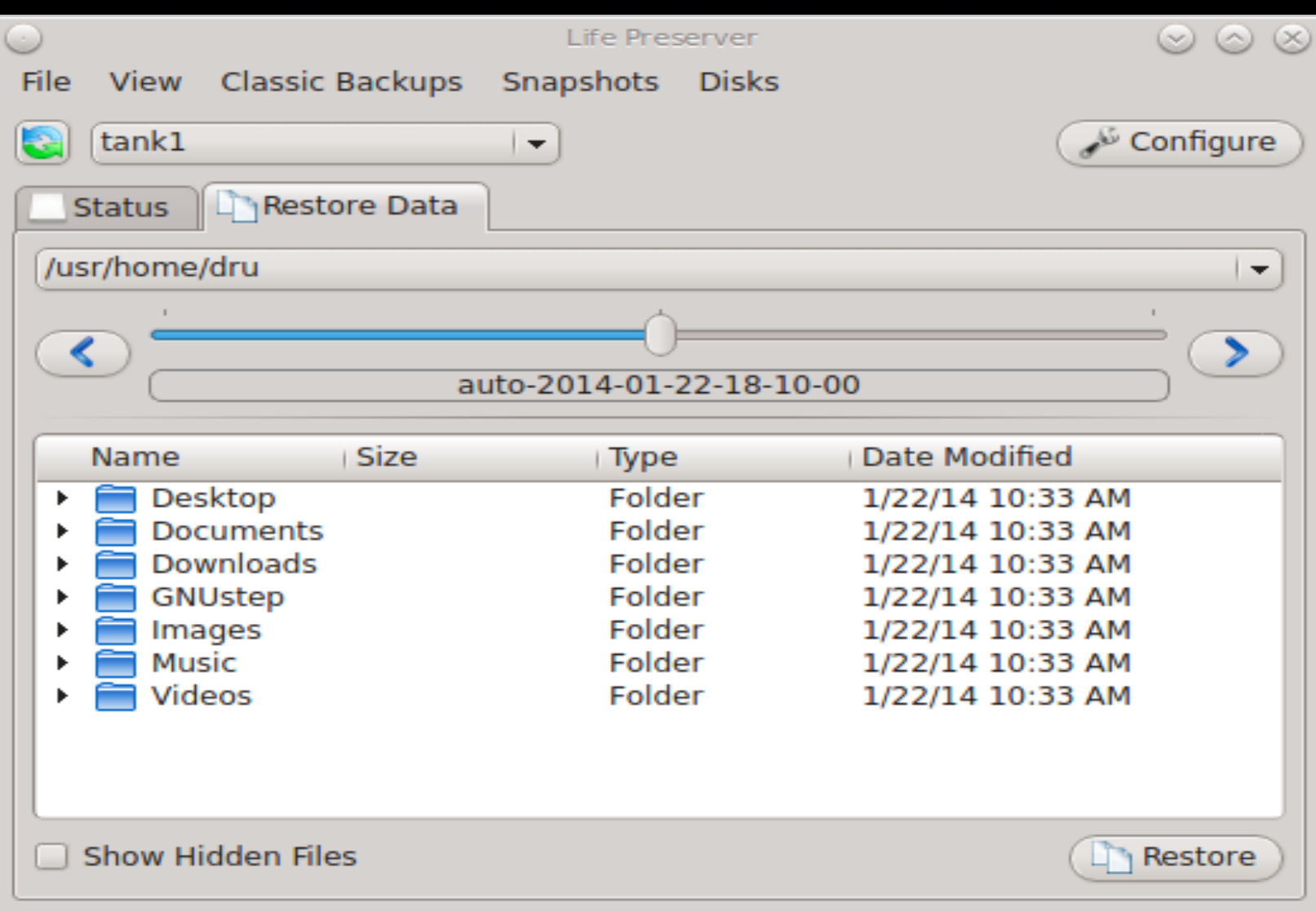

### Restoring the OS From a Remote Snapshot

systems

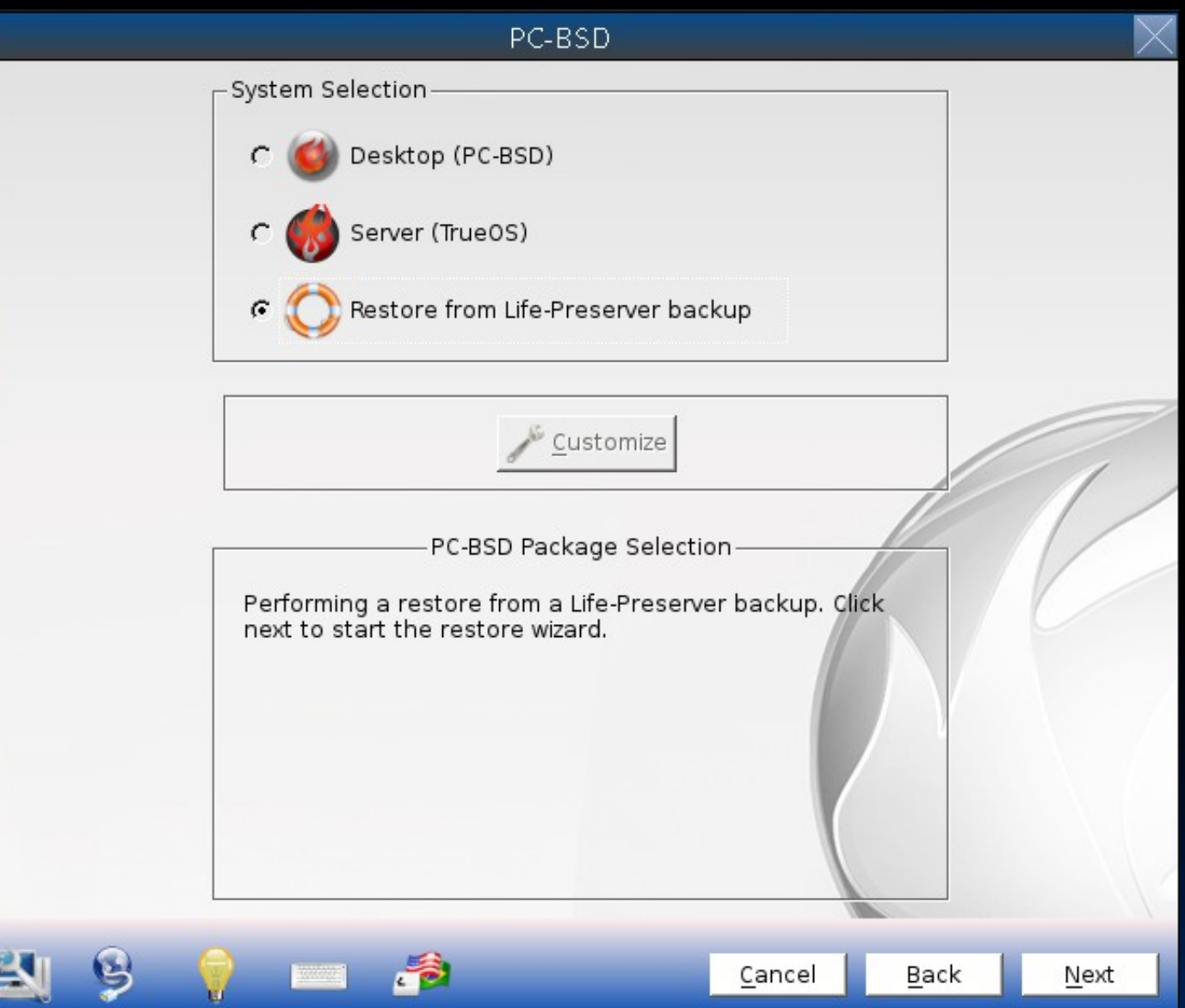

**Scrubs** 

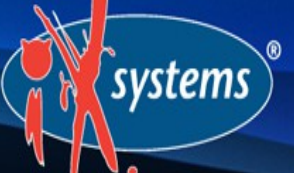

ZFS was designed to be self-healing; it creates and verifies checksums as data is written to disk

A scrub verifies the checksum in each disk block and attempts to correct data as necessary

I/O intensive, so should be scheduled appropriately

Reading the scrub results can provide an early indication of possible disk failure

**Scrubs** 

systems

In FreeNAS, a scrub is automatically scheduled to run every Sunday at midnight whenever a pool/volume is created (this can be edited)

The results of the last scrub can be viewed from Volume Status or by typing "zpool status", and a scrub can be started now from View Volumes

In PC-BSD, a scrub can be started from Disk Manager or Life Preserver

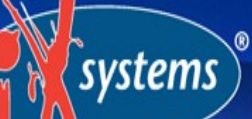

## Scheduling Scrubs on FreeNAS

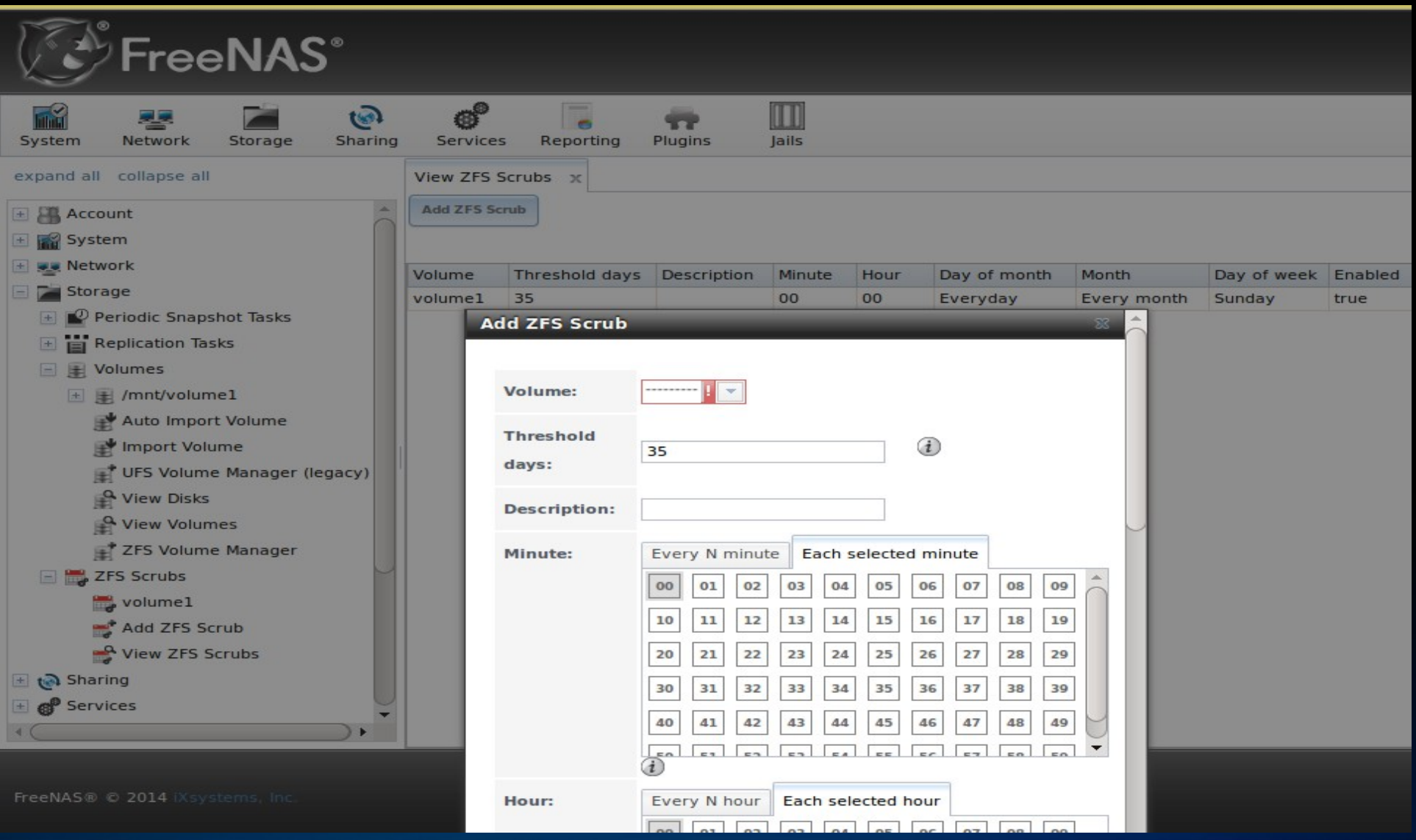

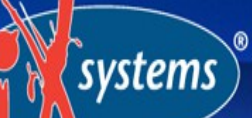

### Starting a Scrub on PC-BSD

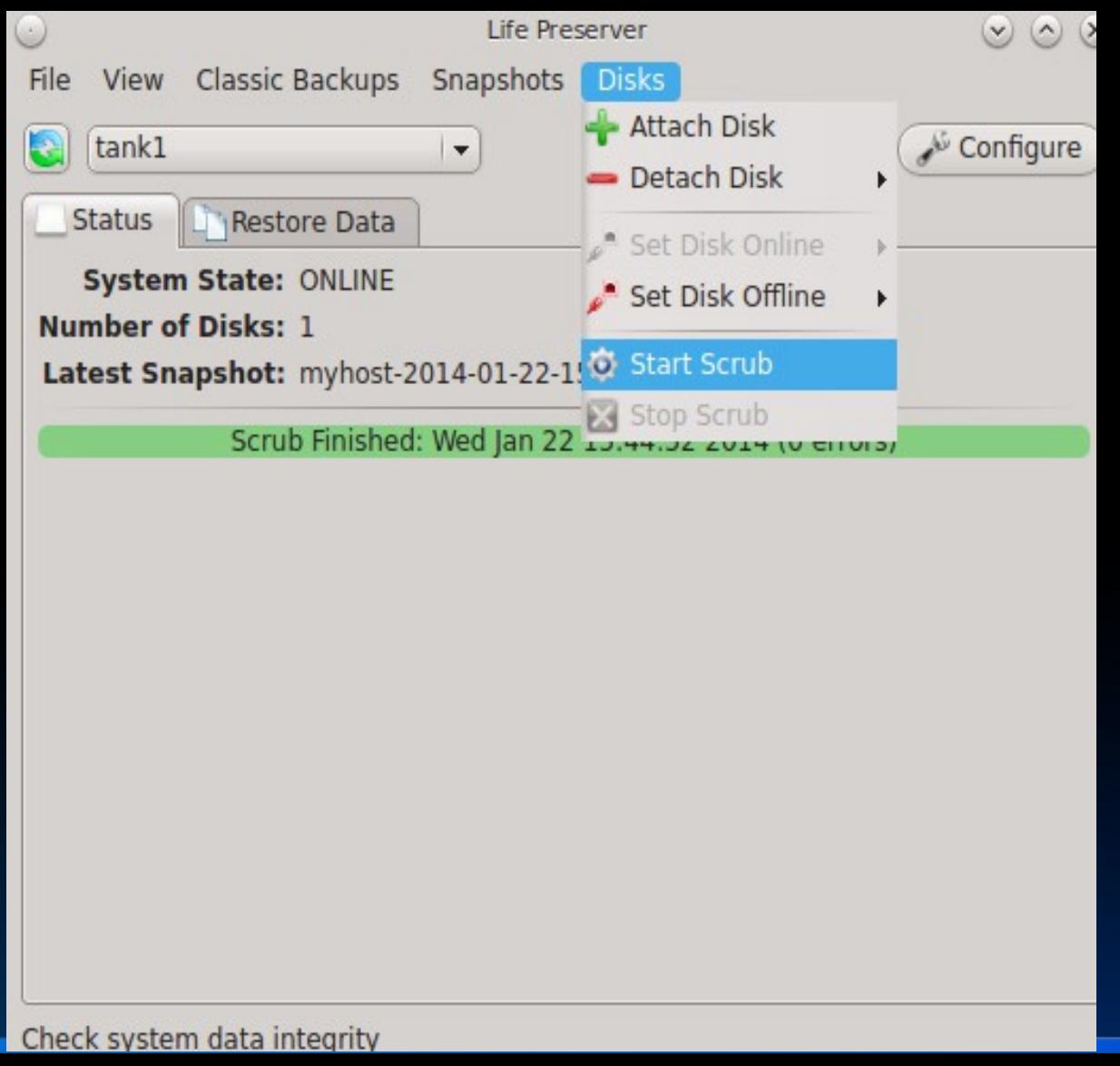

### **Deduplication**

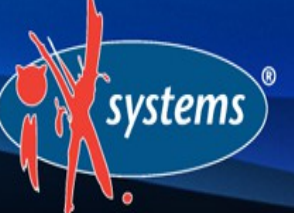

ZFS property which avoids writing duplicate data

Can improve storage efficiency at the price of performance—compression is often the better choice

Dedup tables must fit into L2ARC, rule of thumb is at least 5 GB RAM/L2ARC per TB of storage to be deduplicated

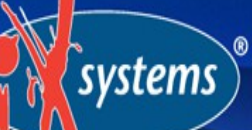

### PC-BSD Boot Environments

A snapshot of the dataset the operating system resides on can be taken before an upgrade or a system configuration change

This saved "boot environment" is automatically added to the GRUB boot manager

Should the upgrade or configuration change fail, simply reboot and select the previous boot environment from the boot menu

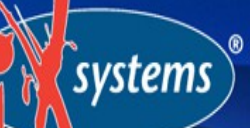

### Managing PC-BSD Boot **Environments**

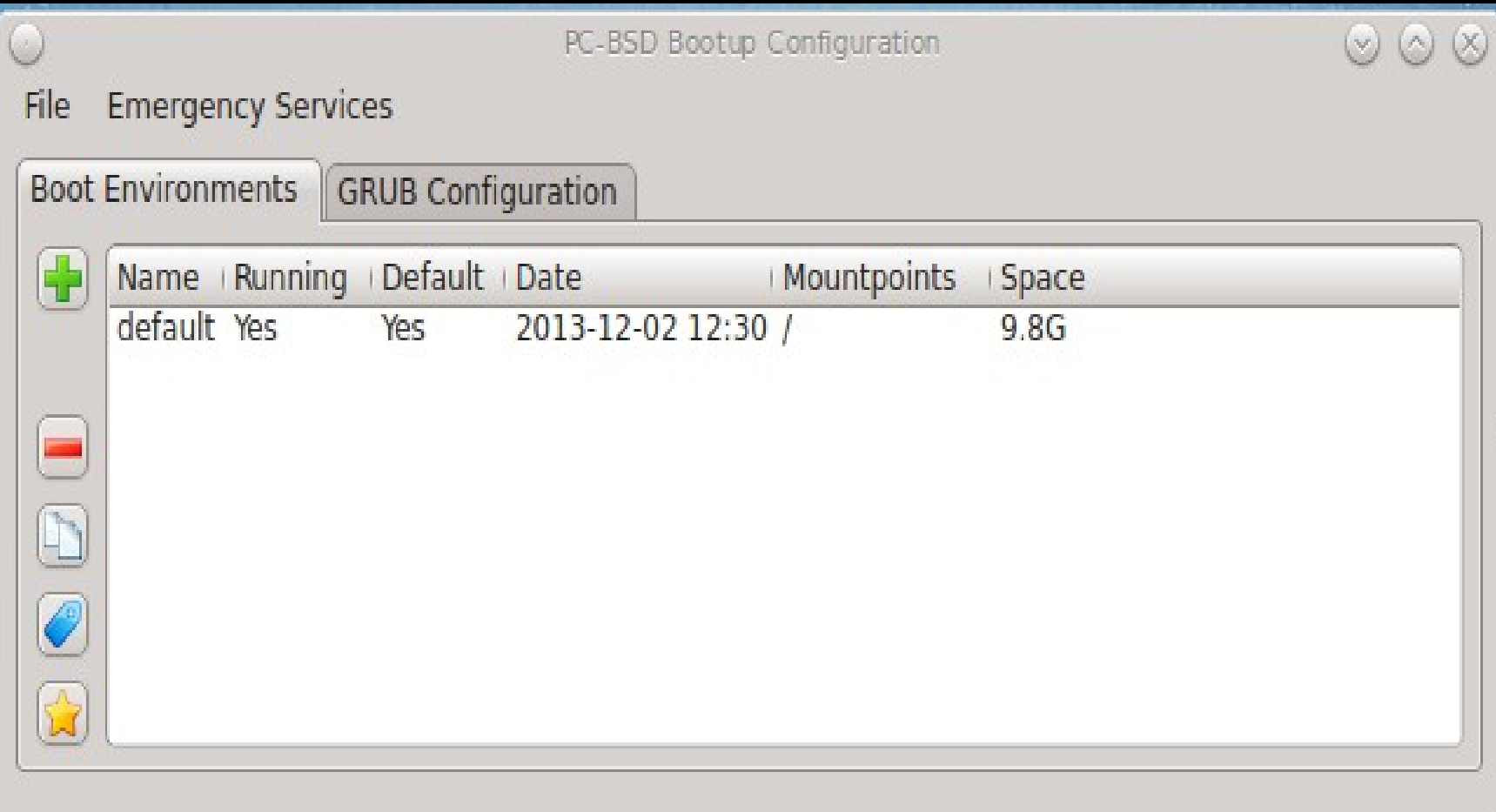

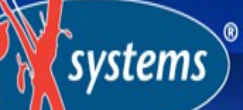

### Managing PC-BSD Boot **Environments**

**PC-BSD Bootloader** 

PC-BSD (default) - 2013-12-02 12:30

PC-BSD (beforeupgrade) - 2013-12-03 11:56

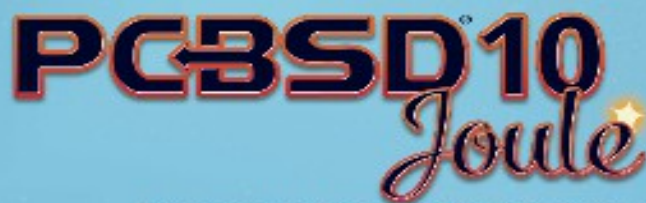

Press enter to boot the selected OS, `e' to edit the commands before booting or `c' for a command-line.

### Additional Resources

systems

PC-BSD Users Handbook: wiki.pcbsd.org

FreeNAS User Guide: doc.freenas.org

ZFS Best Practices Guide: <http://ow.ly/oHtP3>

Becoming a ZFS Ninja: https://blogs.oracle.com/video/entry/becoming a zfs ninja

### **Questions**

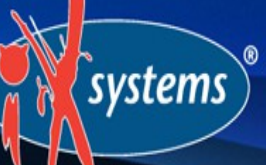

Contact:

[dru@freebsd.org](mailto:dru@freebsd.org)

URL to Slides:

http://slideshare.net/dlavigne/scale2014